# ECE 471 – Embedded Systems Lecture 8

Vince Weaver <http://web.eece.maine.edu/~vweaver> vincent.weaver@maine.edu

22 September 2016

#### Announcements

- $HW#4$  will be posted soon
- Will require an LED, a breadboard, and some jumper wires. I handed out some GPIO wires in class.

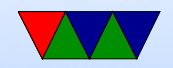

### Coding Directly for the Hardware

One way of developing embedded systems is coding to the raw hardware, as you did with the STM Discovery Boards in ECE271.

- Compile code
- Prepare for upload (hexbin?)
- Upload into FLASH
- Boots to offset

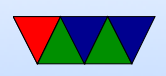

- Setup, flat memory (usually), stack at top, code near bottom, IRQ vectors
- Handle Interrupts
- Must do I/O directly (no drivers) Although if lucky, can find existing code.
- Code is specific to the hardware you are on

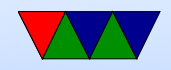

#### Instead, one can use an Operating System

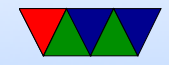

## Why Use an Operating System?

- Provides Layers of Abstraction
	- Abstract hardware: hide hardware differences. same hardware interface for classes of hardware (things like video cameras, disks, keyboards, etc) despite differing implementation details
	- Abstract software: with VM get linear address space, same system calls on all systems
	- Abstraction comes at a cost. Higher overhead, unknown timing

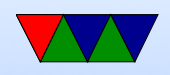

- Multi-tasking / Multi-user
- Security, permissions (Linus dial out onto /dev/hda)
- Common code in kernel and libraries, no need to reinvent

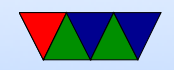

### What's included with an OS

- kernel / drivers Linux definition
- also system libraries Solaris definition
- low-level utils / software / GUI Windows definition Web Browser included?
- Linux usually makes distinction between the OS Kernel and distribution. OSX/Windows usually doesn't.

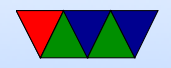

## Brief Overview of the Raspberry Pi Board

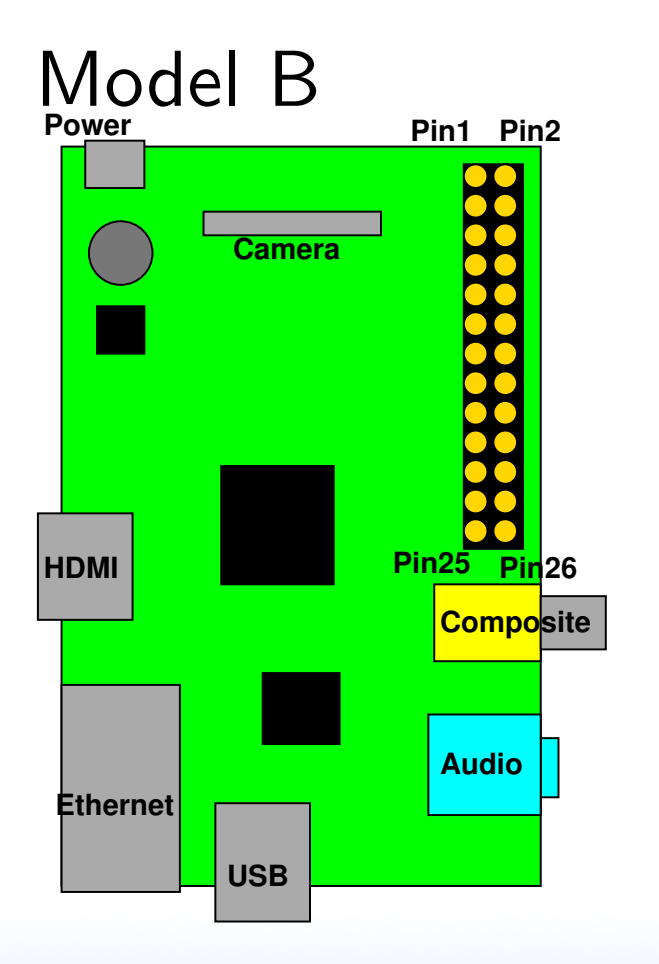

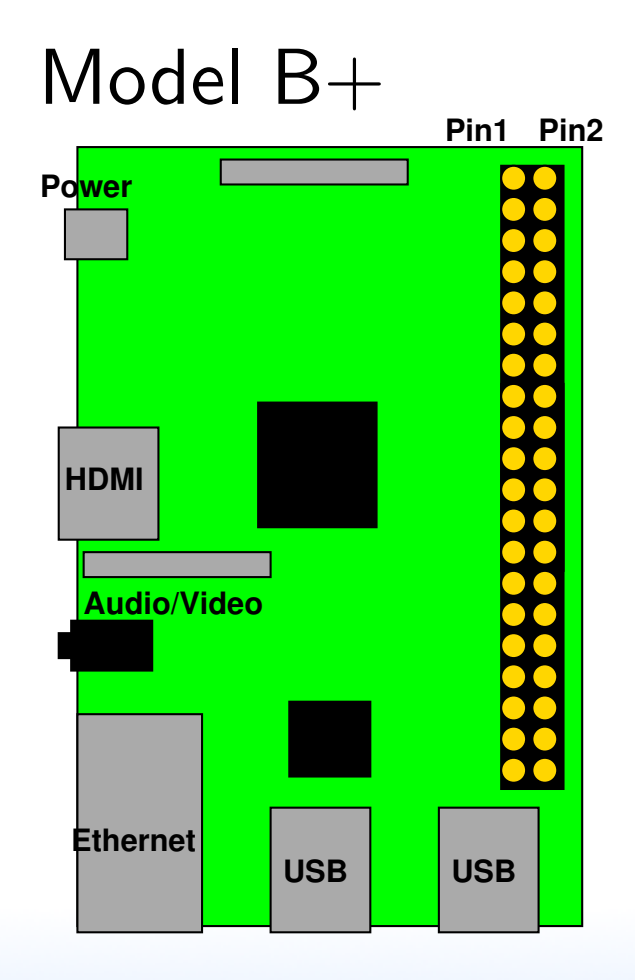

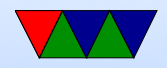

### Rasp-pi Header

- Model B has 17 GPIOs (out of 26 pins),  $B+$  has 9 more (out of 40)
- 3.3V signaling logic. Need level shifter if want 5V or 1.8V
- Linux by default configures some for other purposes (serial, i2c, SPI)

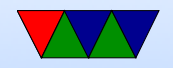

### Rasp-pi Header

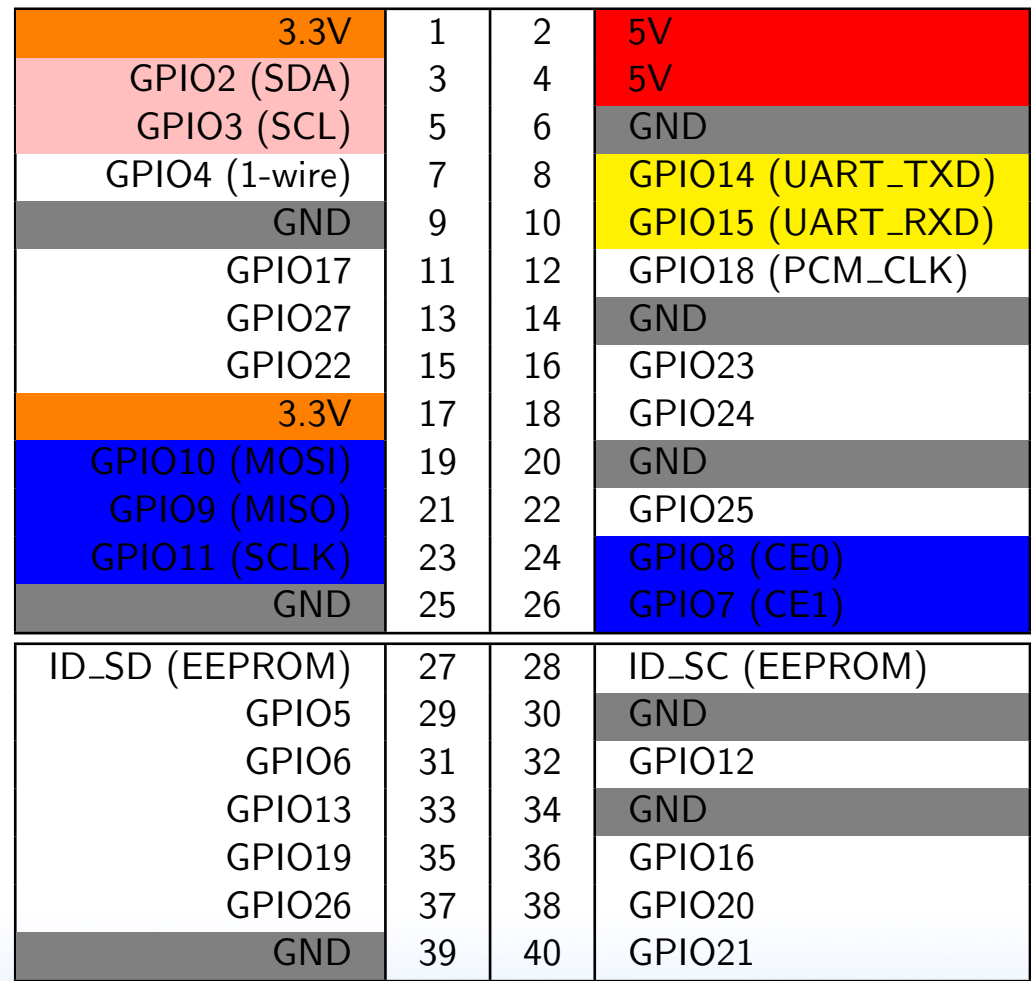

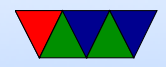

## How you enable GPIO on STM32L

A lot of read/modify/write instructions to read current register values and then to shift/mask to write out updated bitfields.

- Enable GPIO Clock
- Set output mode for GPIO.
- Set GPIO type.
- Set pin clock speed.
- Set pin pull-up/pull-down
- Set or clear GPIO pin.

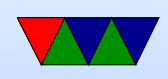

## "Bare Metal" on BCM2835 (Rasp-pi)

- Documented in BCM2835 ARM Peripherals Manual
- 53 GPIOs (not all available on board)
- Can use Wiring-Pi or libbcm2835 if you need speed
- Similar to how done on STM32L... but we have an operating system

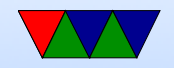

#### Letting the OS handle it for you

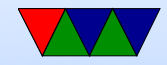

### Linux GPIO interface

- Documentation/gpio/sysfs.txt
- sysfs and string based

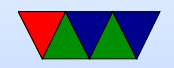

#### A few low-level Linux Coding Instructions

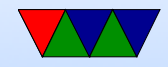

#### Enable a GPIO for use

```
To enable GPIO 17:
write "17" to /sys/class/gpio/export
To disable GPIO 17:
write "17" to /sys/class/gpio/unexport
```

```
char buffer [10];
fd = open ("/ sys / class / gpio / export ", O_WRONLY );
if (fd < 0) fprintf (stderr, "\tError enabling\n");
strcpy (buffer, "17");
write ( f d, buffer, 2);close(fd);
```
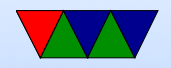

### Set GPIO Direction

To make GPIO 17 an input: write "in" to /sys/class/gpio/gpio17/direction To make GPIO 17 an output: write "out" to /sys/class/gpio/gpio17/direction

```
fd = open ("/ sys / class / gpio / gpio17 / direction ", O_WRONLY );
if (fd < 0) fprintf (stderr, "Error!\ln");
write ( fd, "in", 2);close(fd);
```
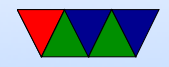

#### Write GPIO Value

```
To write value of GPIO 17:
write /sys/class/gpio/gpio17/value
```

```
fd = open ("/ sys / class / gpio / gpio17 / value ", O_WRONLY );
if (fd<0) fprintf (stderr, "Error opening !\n");
write ( f d, "1", 1);close(fd);
```
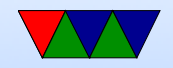

### Read GPIO Value

```
To read value of GPIO 17:
read /sys/class/gpio/gpio17/value
```

```
char buffer [16];
fd = open ("/ sys / class / gpio / gpio17 / value ", O_RDONLY );
if (fd < 0) fprintf (stderr, "Error opening!\ln");
read (fd, buffer, 16);
printf ("Read \frac{6}{6}c from GPI017\n", buffer [0]);
close(fd);
```
Note: the value you read is ASCII, not an integer.

Also Note, if reading and you do not close after read you will have to rewind using lseek(fd, 0, SEEK\_SET); after your read.

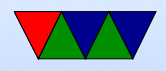

## **Delay**

- Busy delay (like in 271).  $for(i=0; i<1000000; i++)$ ; Harder to do in C. Why? Compiler optimizes away.
- usleep() puts process to sleep for a number of microseconds. But can have issues if want exact delay. Why? OS potentially context switches every 100ms.
- Other ways to implement: Set up PWM? Timers?

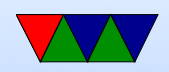

### Using fopen instead?

- Need to fflush() after writes (linefeed not enough?)
- Need to frewind () after reads?

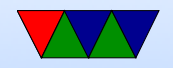

## Waiting for Input

- Busy loop. Bad, burns CPU / power
- usleep() in loop. Can delay response time.
- Interrupt when ready! poll()

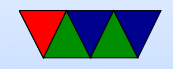

### GPIO Interrupts on Linux

May need a recent version of Raspbian. First write "rising", "falling", or "both" to /sys/class/gpio/gpio17/edge. Then open and poll /sys/class/gpio/gpio17/value.

```
struct pollfd fds ;
int result ;
fd = open ("/ sys / class / gpio / gpio18 / value ", O_RDONLY );
fds.fd=fd;
fds . events = POLLPRI | POLLERR ;
while (1) <result = poll(% fds, 1, -1);if (result <0) printf ("Error!\ln");
    lseek ( fd ,0 , SEEK_SET );
read (fd, buffer, 1);}
```
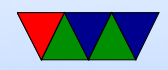

## Debouncing!

- Pull-up / Pull-down resistor. Why?
- Noisy switches, have to debounce
- Manual, no built-in debounce like on STM32L

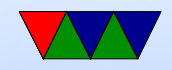